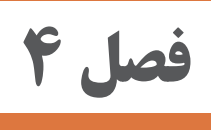

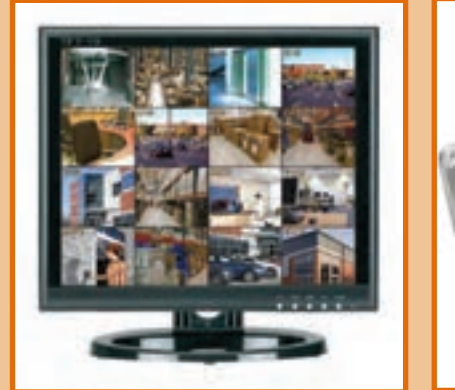

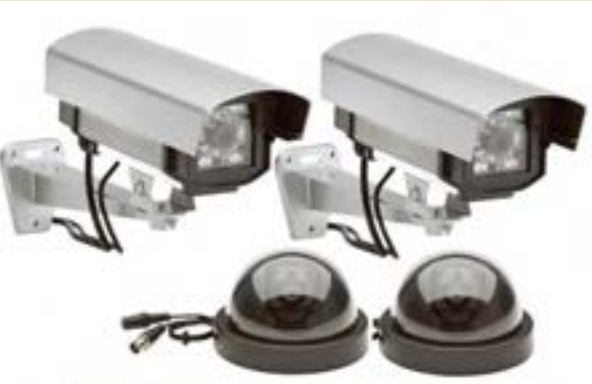

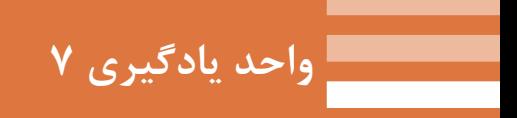

**سیستم دوربینهای مداربسته**

# **آیا می دانید**

سیستم دوربین مداربسته از چه اجزایی تشکیل شده است ؟ تفاوت انواع دوربین های مدار بسته در چیست ؟ ؟ چگونه می توان از راه دور فضای یک کارگاه ، کارخانه را توسط دوربین مدار بسته دید؟

# **استاندارد عملکرد**

پـس از پایـان ایـن واحـد یادگیـری ، هنرجویـان قادر خواهنـد بود عالوه بر تسـلط در تشـخیص انواع دوربیـن هـای مداربسـته ، نحـوه انتقـال تصویر به نقطـه دیگر از طریق اینترنت آشـنا شـود. آنها قادر خواهند بود از طریق کار با نرم افزار مناسب جانمایی دوربین ها را انجام دهند. آنهـا قـادر خواهنـد بـود کاتالوگ انواع اجـزای دوربین مداربسـته را خوانـده و به کمک آن سیسـتم را راه انـدازی کنند.

**مقدمه**

دوربيـن هـاي مـدار بسـته فـن آوري جديـدي در بـه تصويـر كشـيدن چنـد فضـا ي مختلـف و مشـاهده آنهـا توسـط يـك صفحـه نمايـش بـراي كاربـران را ممكـن مـي كند.امـروزه بـا اسـتفاده از سيسـتم هاي بـا كيفيت ضبـط تصاويـر، قابليـت ضبـط شـبانه روزي تصاوير و مشـاهده آنها در صورت ضـرورت وجود دارد.بـه كمك اين تكنولـوژي واقعيـت بسـياري از وقايع،جرايـم ومسـتندات معلـوم مي شود)شـكل 1( .

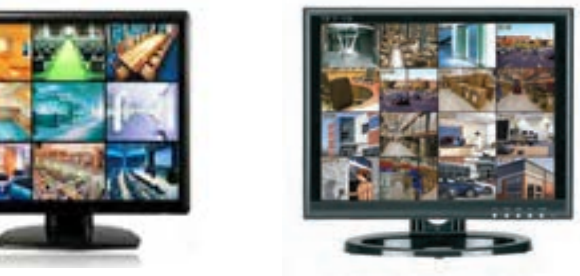

 **شكل 1 نمايش چند تصوير در يك صفحه نمايش**

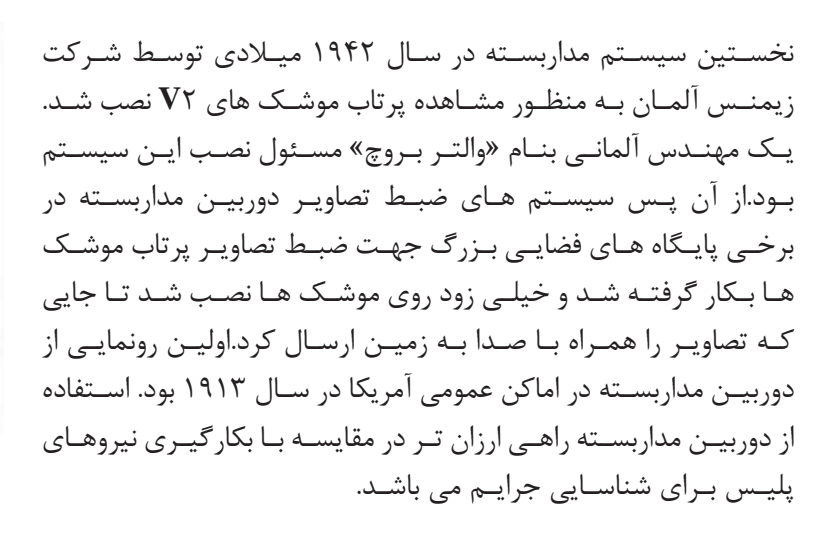

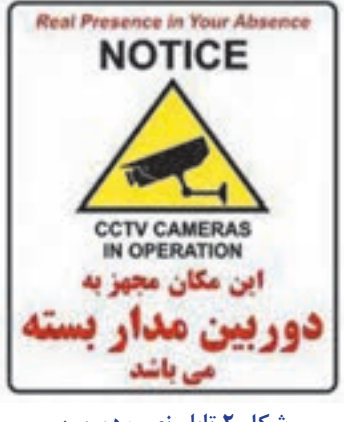

**شكل 2 تابلو نصب دوربين مداربسته در فروشگاه ها**

بـه تدریـج برخـی از حرفـه هـا و مشـاغل بخصـوص آنهایـی کـه بیشـتر در معـرض سـرقت قـرار داشـتند بـه اسـتفاده از دوربیـن مداربسـته روی آوردند )شـكل 2(. در سـال 1991 دسـتگاه هـای ضبط تصاویـر دوربین ها تنهـا بـا قابلیـت » ضبـط بعد از شناسـایی حرکت« وارد بازار شـدند که اسـتفاده از دوربین مداربسـته را بیشـتر کـرد. بطـور کلـی در دو دهـه میلادی بیـن 1991 تـا 2011 اسـتفاده از دوربین های مداربسـته در بسـیاری از کشـورها رواج یافت.این سیسـتم ها در دهه گذشـته پیشـرفت بسـیاری داشـته اند و در چند سـال اخیر کیفیت تصاویربهتر شـده اسـت. **-7-1تجهيزات سيستم هاي مدار بسته**

تجهيـزات دوربيـن هـاي مـدار بسـته شـامل دوربيـن) بـراي دريافـت تصوير)،كابـل واتصـالات (مسـير انتقـال تصويـر) وصفحـه نمايش وضبط ا تصويـر اسـت )تصويـر 3(.

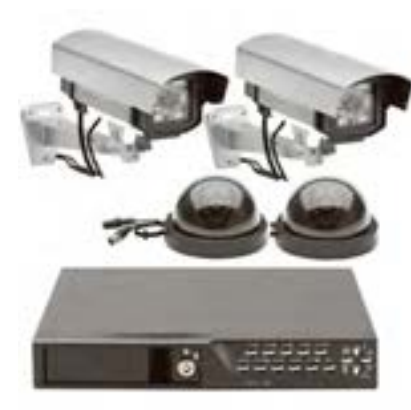

**شكل -3 تجهيزات مدار بسته**

#### **-7-1-1كابل 59RG**

در سیستم مدار بسته آنالوگ بیشتر از کابل کواکسیال 59**RG** استفاده می شود )شكل 4( .

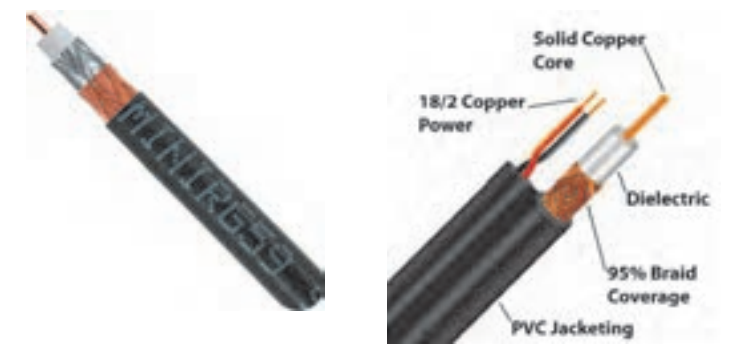

#### **شكل 4 كابل كواكسيال 59RG و كابل 5cat6,cat**

کابـل 59**RG** دارای مغـزی و شـیلد و روکـش اسـت . بـا کیفیـت تریـن آن شـیلد و مغزی از جنس مس اسـت کـه قابليـت انتقـال تصويـر براي فواصـل طوالنی تـری را بدون نویـز دارد. كابل با شـیلد و مغـزي آلومینیوم هم در بـازار موجـود اسـت ولـي بـرای فواصـل کوتـاه می تـوان از آن اسـتفاده کـرد . ایـن کابل بصـورت کالف های 305متـری یـا 500 متـری و نیـز در انـدازه هـای آمـاده 10و20 و .... متـری در بـازار موجـود اسـت کـه دارای سـرفیش **BNC** بـوده و آمـاده نصب می باشـند )شـكل 5(.

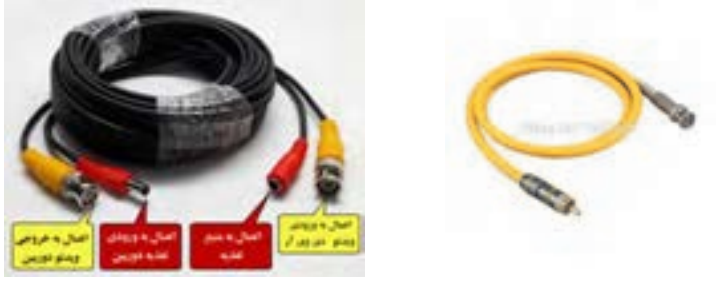

**159 159 159 159 159 159 159 159 159 159 159 159** شكل **۵**- كابل اتصال به دوربين مدار بسته

در برخـی از ایـن سـیم ها دو رشـته سـیم 0/75 یا 1 ميليمتـر مربع نیز در کنار كابـل 59**RG** بصورت یکپارچه اسـتفاده شـده کـه اصطالحـا« بـه آن در بـازار كابـل دوبل یـا تغذیه بغـل گفته می شـود و از این دورشـته برای انتقـال تغذیـه در فواصـل کوتـاه می توان اسـتفاده کـرد ولی بهترین روش این اسـت که تغذیـه و تصویر دوربين بصورت مجزا سـیم کشـی شود)شكل 6( .

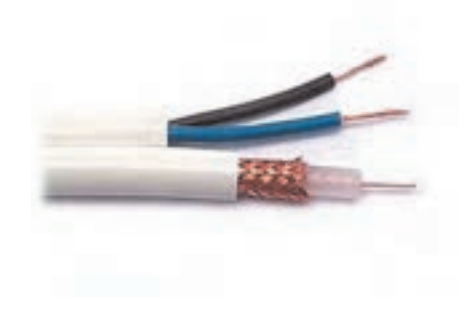

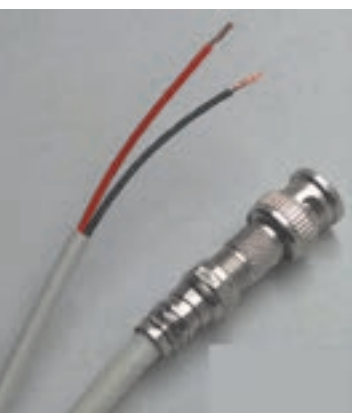

**شكل 6 كابل تغذيه دوربين**

کابـل 59**RG** دسـته ای از کابـل هـای کواکسـیال اسـت که برای انتقـال تصاویـر دروبین های مداربسـته مورد اسـتفاده قـرار مـی گیـرد. داخـل ایـن کابـل دارای چنـد الیه متفاوت اسـت کـه هر یـک وظیفه خـاص خود را دارد و بایـد بـه درسـتی بـه فیش متصل شـود.

قسـمت هـای مختلـف کابـل: پوشـش بیرونـی وظیفـه مراقبـت از کابـل را برعهـده دارد . شـیلد کابـل وظیفـه مراقبـت از کابـل در مقابـل نویـز هـای الکترومغناطیسـی را برعهـده دارد. مغـزی کابـل وظیفه انتقـال اطالعات تصویـر را بـر عهـده دارد. عایـق داخلـی کابل وظیفه مراقبـت از مغزی کابـل و جدا کردن (عایق کـردن) مغزی از شـیلد را برعهده دارد)شـكل 7(.

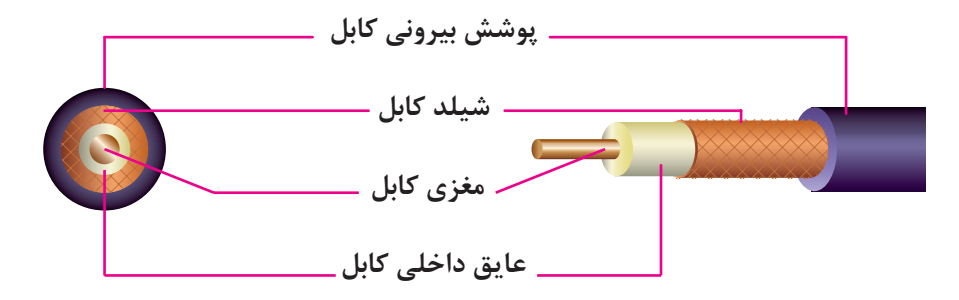

**شكل 7 اجزاء كابل كواكسيال59RG**

**-7-2فيش BNC**

بـرای اتصـال کابـل بـه دوربیـن و **DVR** از فيش **BNC** اسـتفاده می شـود . از این کانکتور برای سـیگنالهای **RF**، سـیگنالهای آنالـوگ و دیجیتـال ویدئویـی داخلـی، آنتـن هـای رادیوهـای غیـر حرفه ایی و دسـتگاههای تسـت الکتریکـی اسـتفاده می شـود. **BNC** در دو مـدل 50 و 75 اهم موجود می باشـند )شـكل 8(.

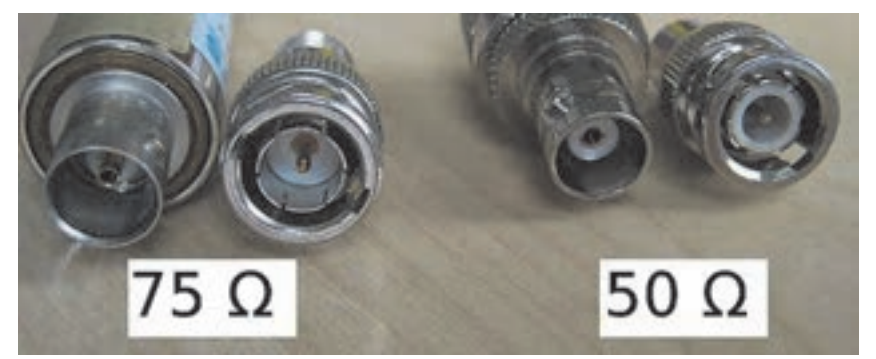

**شكل 8 دو مدل فيش BNC**

**سوال:** چه تفاوتي در استفاده از اين دو مدل فيش **BNC** وجود دارد؟ نصب فيش **BNC** يكي از مراحل اصلي قبل از نصب دوربين هاي مداربسته آنالوگ است .

# **-7-2-1مبدل فیش BNC پیچی**

نوعـی از فیـش **BNC** اسـت کـه اتصال بیـن فیش و کابـل از طریق سـفت کـردن یـک پیچ بـا كانكتور **F** انجـام مي شود)شـكل 9( .

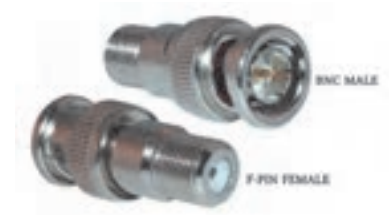

**شكل 9 مبدل BNC**

**سـوال:** اگـر بـه جـاي اسـتفاده از كابـل **RG** 59 از كابـل كواكسـيال مخصـوص آنتـن بـراي اتصـال دوربيـن اسـتفاده شـود چـه اشـكالي رخ مـي دهـد؟

> **كار عملي -1 اتصال فیش** BNC **پیچی به كابل 59**RG 1 - فیش را باز کنید.

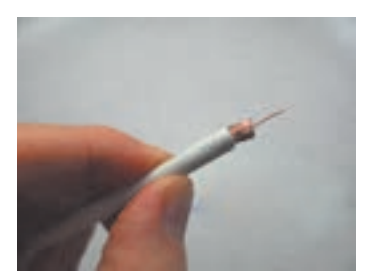

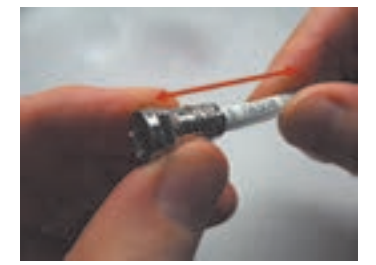

2 - کابـل را مطابـق انـدازه هـای قبـل روكش بـرداري کنیـد و آنرا را از داخـل درب فیـش رد کنید.

3 - قسـمت گیـره فیـش را بـاز کـرده و کابـل را داخـل آن قـرار دهیـد کـه شـیلد روكش بـرداري شـده کابل کاملا زیر گیـره قـرار گیرد. 4 - پیـچ فیـش را بـاز کـرده و مغـزی فیـش را داخـل قسـمت پیـچ قـرار دهیـد و سـفت کنید.

> 5 - گیره فیش را محكم کنید. -6 بـرای جلوگیـری از اتصـال بدنه بـه مغزی می توانید قسـمت پیچ را بـا چسـب یا عایـق خود فیش بپوشـانید. -7 روكش فیش را محكم كنيد )شكل 10( .

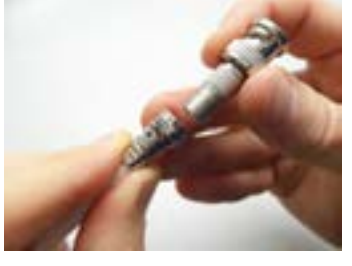

**سـوال:** اگـر اتصـال كابـل توسـط فيـش **BNC** بـه خوبـي صـورت نگيـرد چـه اتفاقـي رخ مـي دهـد؟

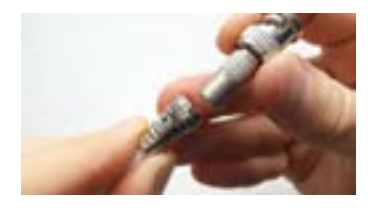

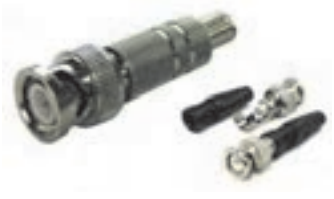

**شكل 10**

**-7-3دوربين و انواع آن** 

دوربین ها از نظر سیگنال خروجی سه دسته اند :

# **-7-2-1 دوربین های آنالوگ :**

ایـن دوربیـن هـا نسـل ابتدایـی دوربیـن های مداربسـته می باشـند که بـرای دریافت و ارسـال اطالعـات صدا و تصویـر از امـواج آنالـوگ اسـتفاده مـی کننـد . صـدا و تصویـر این دوربین هـا هر یک توسـط کابل دورشـته ای جداگانـه منتقـل مـی شـوند که یک رشـته از سـیم ها نقـش جلوگیـری از نویز بر سـیم اصلی را ایفا مـی کند . کابـل متـداول بـرای تصویـر این دوربین ها کابل کواکسـیال 59**RG** اسـت گرچـه ارتباط تصویر ایـن دوربینها بـا کابـل هـای مختلف بر حسـب نیـاز امکان پذیر اسـت .

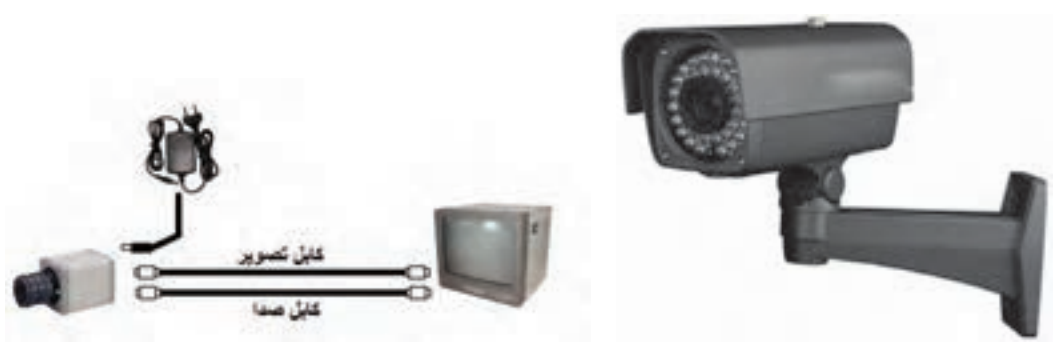

**شكل -11** دوربین <sup>و</sup> صفحه منایش

کیفیـت ایـن دوربیـن هـا همانگونه که از نامشـان پیداسـت تابعـی از امواج آنالوگ اسـت . امواج آنالـوگ همواره در معـرض نویـز قـرار دارد . نویـز های مختلف الکترومغناطيسـيو نویز های ناشـی از نوسـانات بـرق همواره یکی از تهدیـدات جـدی بـر کیفیـت دوربیـن هـای مداربسـته آنالوگ می باشـند . بـه همین دلیـل اسـتفاده از کابل هـا و تجهیـزات بـا کیفیـت باال روی کیفیـت تصویر در ایـن نوع دوربیـن ها تاثیر بسـزایی دارد. امـروزه بـا اضافـه کـردن چیـپ هایی بـه این دوربیـن ها کیفیـت آنهـا را باالتر بـرده و در نتیجه اقبـال عمومی را بـه همـراه داشـته و بیشـترین دوربیـن های بـکار رفته در ایـران از این گروه هسـتند .

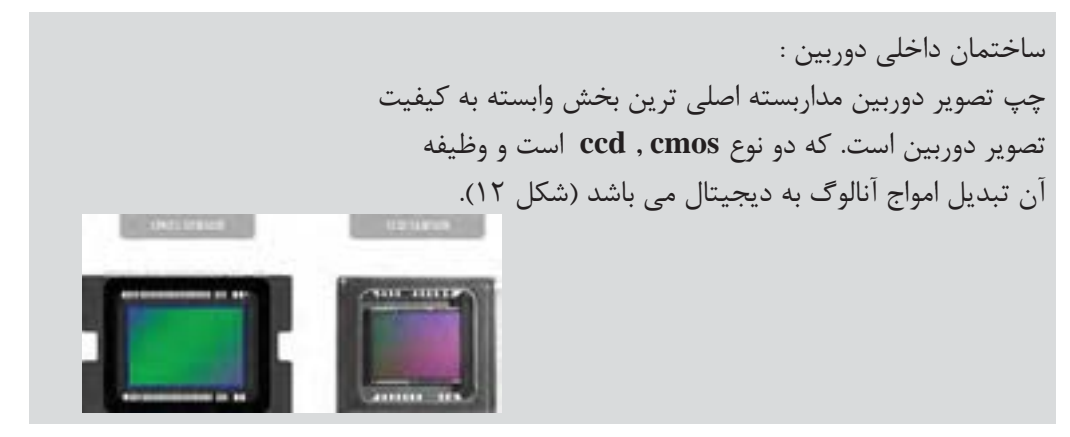

زمانـی کـه تصویـر بـه وسـیله دوربیـن ثبـت مـی گـردد ، نـور از لنـز دوربیـن عبور کـرده و بـه سنسـور تصویر دوربیـن برخـورد مـی کنـد . چیـپ تصویـر از المـان هـای بسـیار ریزی تشـکیل شـده که بـه آنها پیکسـل می گوینـد . ایـن المانهـای بسـیار ریـز میـزان نـوری کـه بر روی آنهـا تابیده می شـود را ثبـت می کننـد و آن را به تعـداد مشـخصی الکتـرون تبدیـل مـی کننـد . ایـن الکترون ها سـپس به ولتـاژ تبدیل مـی شـوند . در دوربین هـای آنالـوگ ایـن ولتـاژ بـه وسـیله یـک تقویـت کننـده به صـورت سـیگنال اسـتاندارد درآمـده و بـه خروجی دوربیـن فرسـتاده مـی شـود . در دوربین هـای دیجیتال یک مبـدل **D**/**A**( آنالـوگ به دیجیتـال( وظیفه تبدیل سـیگنال بـه اطالعـات دیجیتـال را بر عهـده می گیرد)شـكل 13(.

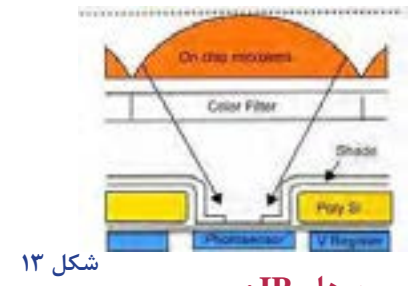

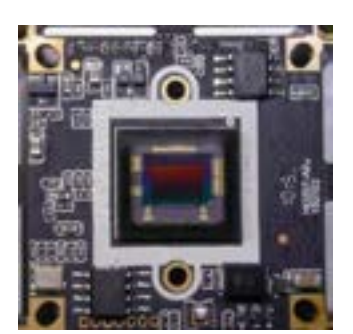

**2 -7-2-2-دوربین هایIP :**

 نسـل جدیـد دوربیـن هـای مداربسـته هسـتند . ایـن دوربیـن هـا همانگونـه کـه از نامشـان پیداسـت از امواج کاملا دیجیتـال بـرای تحلیـل و ارسـال داده هـای تصویـر و صـدا اسـتفاده مـی کننـد . یعنی برخلاف دوربین هـای آنالـوگ، ایـن دوربین هـا از همان ابتـدای دریافت تصاویـر امواج را دیجیتـال می کنند . ضمـن بکارگیری از امـواج دیجیتـال ، آنهـا تحـت بسـتر شـبکه کنتـرل و مرتبط می شـوند . هـر دوربیـن همانند یک وسـیله در شـبکه عمـل مـی کند و به وسـیله شناسـه شـبکه **IP** و در قالـب الگوها و قوانین شـبکه به مرکـز کنترل متصل مـی گردد. همیـن ویژگـی تحـت شـبکه بـودن در دوربیـن هـای مداربسـته **IP** برای آنهـا مزایای زیـادی را بـه همراه می آورد. مزایای دوربین های آی پی : - کیفیت باالی تمام دیجیتال - امکان استفاده بهینه از کابل های ارتباطی - امکان ارتباط بیسیم با امنیت و کیفیت باال - امکان ارسال همزمان تصویر ، صدا و برق در بستر شبکه **-** معایب دوربین های آی پی : - قیمت باالی دوربین ها - محدودیت پهنای باند ارتبـاط دوربیـن هـای مداربسـته بیسـیم از طریق **ip** بسـیار مطمئن تر و امن تر اسـت . برخلاف دوربین های آنالـوگ کـه نگرانـی ربـوده شـدن تصاویـر توسـط هر فـرد مبتدی توسـط دریافـت امـواج آنالوگ وجود داشـت در سیسـتم هـای بسـتر شـبکه امـکان کـد گـذاری امنیـت باالیـی را بـرای آن فراهـم مـی کنـد . ضمـن اینکه ارتبـاط بیسـیم دیجیتـال و تحـت شـبکه بـدون افت کیفیـت تصویر و صداسـت و امـواج نویز بر کیفیـت تصویر بـی تاثیر اسـت.

#### **-7-2-3 دوربین های دومنظوره :**

ایـن دوربیـن هـا در واقـع دوربیـن هـای آنالوگـی هسـتند کـه پـورت خروجـی شـبکه نیـز در آنها تعبیه شـده

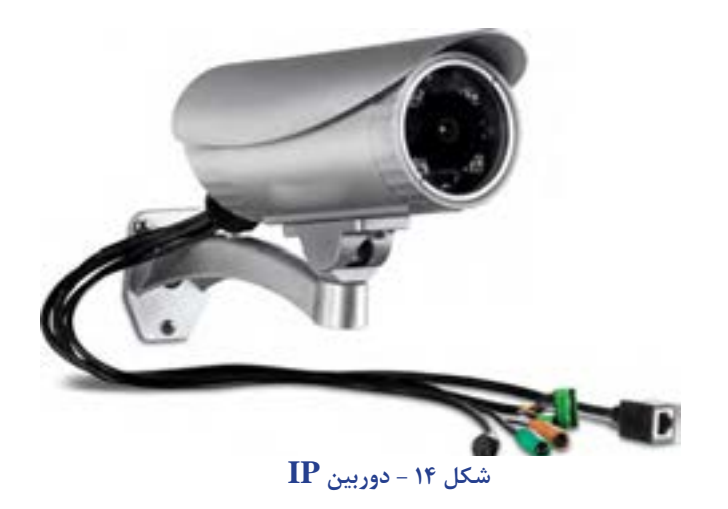

اسـت . کیفیـت آنهـا آنالوگ اسـت و امکان اسـتفاده از آنهـا بصورت دوربیـن آنالوگ و یـا دوربین تحت شـبکه وجـود دارد. اسـتفاده از ایـن دوربیـن هـا تنهـا زمانـی توصیه می شـود که سیسـتم مداربسـته از نـوع آنالـوگ بـوده امـا اتصـال یک یـا چند دوربیـن بصـورت مسـتقیم به شـبکه مورد نیاز اسـت)دوربين **IP**)

فعاليـت: از يـك فروشـگاه بـزرگ مجهـز بـه دوربيـن مـدار بسـته بازديـد كنيـد وجانمايـي دوربين هـاي داخل وخـارج سـاختمان راروي پلان تقريبـي ترسـيم كنيـد؟در مـورد جانمايـي هـا بحـث و گفتگـو كنيد.

**-7-3 تقسيم بندي دوربين ها از نظر شكل ظاهري و كاربرد**

### **-7-3-1دوربین های دام dome**

 معنـی لغـوی کلمـه دام **dome** گنبـد اسـت . در واقـع دوربیـن دام بـه معنـی دوربیـن گنبـدی شـکل بـوده و عنـوان دوربیـن های سـقفی نیز دربـاره آنها بـکار میرود . ایـن دوربیـن ها بیشـتر برای نصـب بر زیر سـقف طراحی شـده و در اشـکال فانتـزی و متفاوتـی در بـازار موجـود اسـت . صـرف نظـر از قابلیت دید در شـب و یا نـوع لنز یا نـوع امـواج بـه کلیه دوربیـن های سـقفی گنبدی شـکل دوربیــن دام گفتــه می شــود (شــكل ۱۵) .

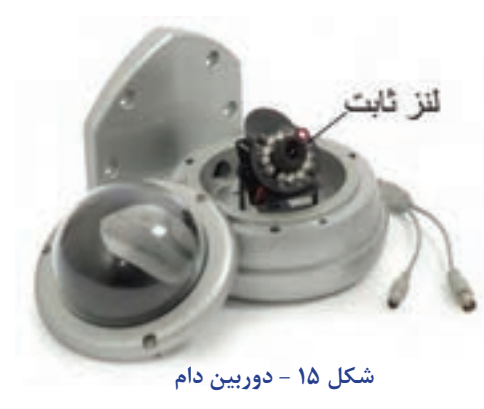

### **-7-3-2دوربين صنعتي**

اسـتفاده از ایـن دوربیـن هـا برخالف نامشـان در بازار ایـران، منحصر به مصارف صنعتی نیسـت . ایـن دوربینها کـه نـام اصلـی شـان بدنـه دوربیـن **camera body** می باشـد دوربین های مکعب مسـتطیل شـکلی هسـتند کـه معمـوال قابلیـت نصـب لنز بصورت جداگانـه روی آنها تعبیه شـده اسـت . از آنجا که سـایر دوربینها قابلیت سـوار شـدن لنـز یـا تعویـض آن را ندارنـد از ایـن دوربیـن هـا بیشـتر در جاهایی اسـتفاده می شـود کـه زوم یا

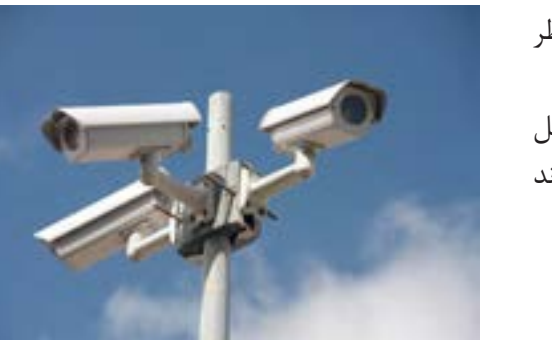

**شكل -16 دوربين صنعتي**

فکـوس و یـا ترکیـب آن ها را در شـرایط مختلف مد نظر باشـد و بـا تغییـر لنز به آن می رسـیم . )شـكل 16( . دوربیـن هـای صنعتی بـا قاب و یـا بدون قـاب در داخل و یـا خارج سـاختمان هـا مورد اسـتفاده قرار مـی گیرند

**-7-3-3دوربین های مینیاتوری**

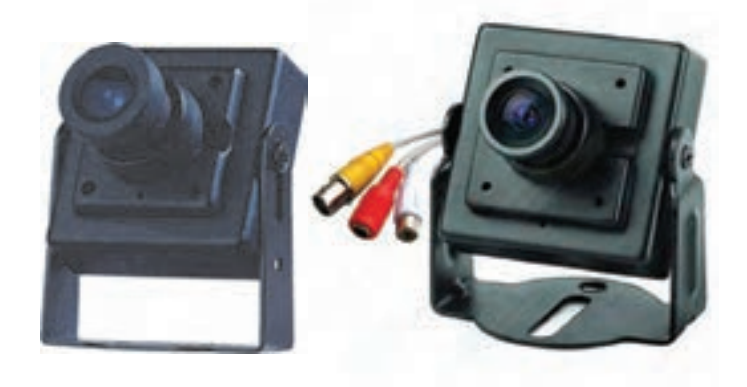

#### **شكل 17 - دوربين مينياتوري**

دوربیـن هـای مینیاتـوری یا **camera mini** همانگونه که از نامشـان پیداسـت دوربین های مداربسـته کوچک متـداول در بـازار هسـتند . از ایـن دوربیـن ها بیشـتر به عنـوان دوربین های مخفی اسـتفاده می شـود . معموال آنهـا را در جایـی کـه می خواهند دوربین نامحسـوس باشـد بکار می گیرند)شـكل 17(.

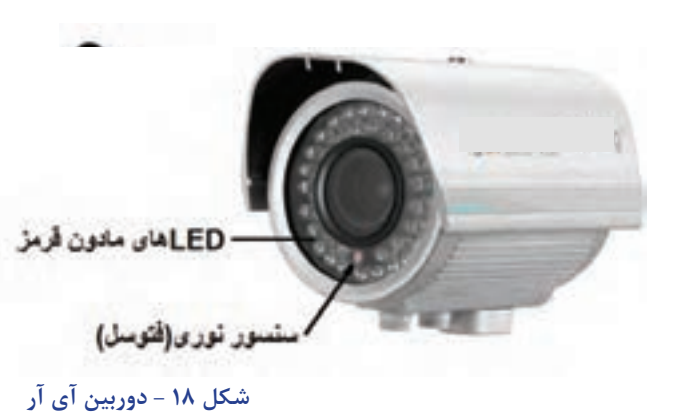

# **-7-3-4 دوربین های بولت ) آی آر (**

بـه کلیـه دوربین ها کـه از نور مـادون قرمز بـرای تشـخیص تصاویر اسـتفاده می کنند دوربیـن هـای اینفـرارد یـا IR گفتـه مـی شـود . در دوربیـن هـای مداربسـته از ایـن تکنولـوژی بیشـتر بـرای تشـخیص تصاویر در تاریکـی اسـتفاده مـی شـود . معمـوال تعـدادی LED در اطـراف لنز ایـن دوربین هـا نصب شـده و بوسـیله یک سنسـور نور در تاریکـی روشـن می شوند)شـكل 18(.

## **-7-3-5 دوربین های اسپیددام چرخشی**

 دوربیـن هـای چرخشـی یـا **dome speed** و یـا **PTZ** بـه کلیـه دوربیـن هـای مداربسـته گفته می شـود که قابلیـت چرخـش دوربیـن در جـای خود بوسـیله کنتـرل کننده یا اتوماتیک فراهم شـده باشـد . از ایـن دوربین

> هـا بیشـتر در مواقعـی اسـتفاده مـی شـود کـه نیاز اسـت که فـرد تصاویر دوربین مداربسـته را همزمان نظـارت کنـد . از اینـرو فـرد مـی توانـد با اسـتفاده از قابلیـت **PTZ** سیسـتم های مداربسـته ، دوربین را بـه هـر جهـت که مـی خواهـد بچرخانـد و در هر جـا که مـی خواهـد زوم کنـد. دوربین های اسـپید دام بـه دلیـل تعبیه شـدن موتـور روی آنها از قیمت باالتـری نسـبت بـه سـایر دوربین هـای مداربسـته برخوردارند)شكل 19(.

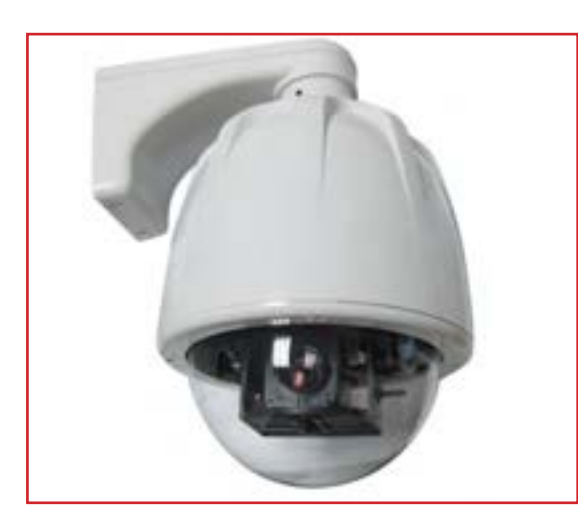

**شكل19 - دوربين اسپيدام**

**دوربین های ضد آب یا دوربین صنعتی با قاب بیرونی**

بـه هـر دوربیـن مداربسـته کـه قـاب آنهـا طـوری طراحـی شـده باشـد کـه از نفـوذ آب بـه آن جلوگیـری کند دوربیــن هـای ضــد آب مــی گویند . ممکن اسـت خــود لنز نیز ضـد آب (واتر پروف) طراحی شــود اما در بیشــتر مـوارد ایـن قـاب دوربیـن اسـت کـه به عنوان ضـد آب شـناخته می شـود . دوربین هایی کـه بایـد در فضای باز اسـتفاده شـوند و یـا بـه اصطلاح دوربیـن هـای **door out** مـی بایسـت از قـاب های ضـد آب اسـتفاده کنند. (شكل ٢٠).

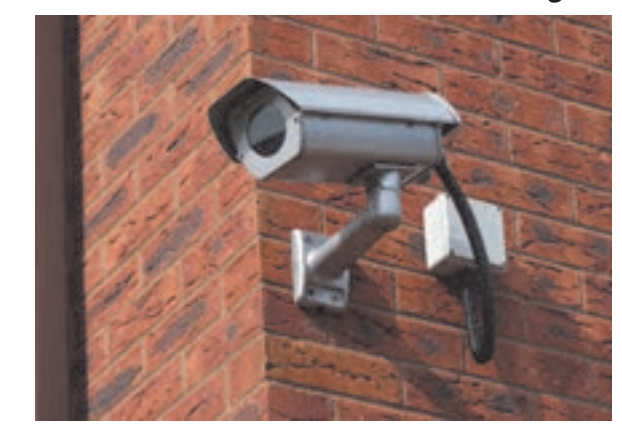

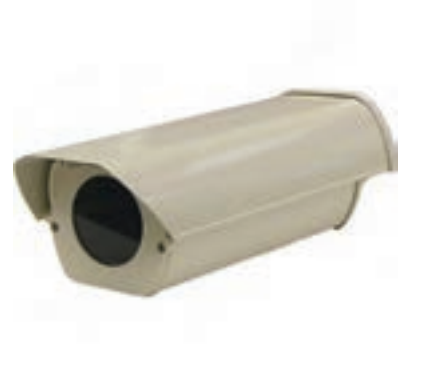

**شكل 20 - دوربين ضد آب و قاب دوربین** 

 **دوربین های مخفی**

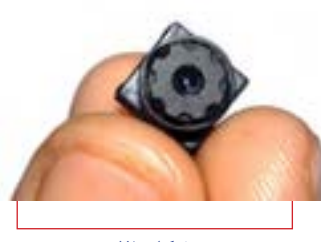

**شكل 21**

 دوربیـن هـای مداربسـته مخفـی می توانند در هر شـکل و اندازه وجود داشـته باشـند . از آنجـا کـه اسـتفاده از دوربیـن های مخفـی کامال ابتکاری می باشـد مـی تـوان آنهـا را در هـر جـای ممکـن جاسـازی کـرد . انـواع پیـش سـاخته آنهـا در قـاب هـای مختلفـی مثـل قاب سیسـتم اطفـاء یا قـاب زنگ ، سـاعت دیـواری ، پریـز برق موجود اسـت. معمـوال از دوربینهای مینیاتـوری به عنوان دوربینهـای مخفـی اسـتفاده می شود)شـكل 21(.

### **دوربین PTZ**

ایـن کلمـه مخفـف **zoom**-**tilt**-**pan** هسـت و بـه معنای چرخـش و بزرگنمایی اسـت . با داشـتن عملکردهای زوم, وداشـتن قابلیـت چرخـش, ایـن دوربیـن ها بـرای کاربردهای مختلفی در حـوزه امنیت مفید هسـتند . این دوربیـن هـا کـه اغلـب بـا نـام دوربین هـای**PTZ** شـناخته می شـوند به صـورت مکانیکـی کنترل می شـوند . کاربـر توانایـی حرکـت پانورامایـی (حرکـت به راسـت و چـپ), خم کردن بـه بالا و پاییـن و بزرگنمایـی بر روی بخـش خاصـی از تصویـرش را دارد . ایـن اغلـب بـا اسـتفاده از یک صفحـه کلید )جوی اسـتیک ( بـرای راحتی کاربـر، صـورت مـی گیـرد ، اگرچـه نـرم افزارهـای کاربـردی دیگـری را هـم مـی تـوان برای رسـیدن بـه نتایج مشـابه بـه کار بـرد . بـرای کنتـرل دوربیـن هـای اسـپید دام و **ptz** از کیبـورد کنترلر یـا)**joystick** )اسـتفاده مـی شـود و بـا آن مـی تـوان بـه راحتـی دوربیـن را بـه جهـت دلخـواه چرخانـد و یـا روی موضـوع خـاص زوم کر د(شکل ۲۲).

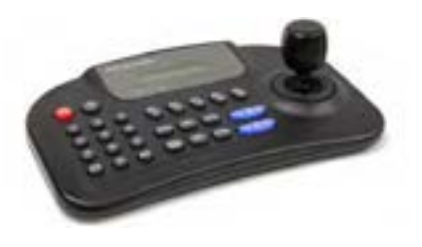

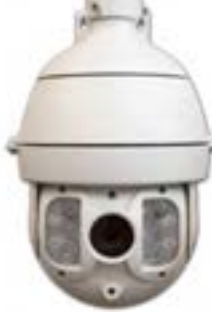

#### **شكل 22 - دوربين PTZ**

مشـخصات دسـتگاه،نحوه نصـب وبهـره بـرداري بـه همراه حالـت هاي خـاص تنظيـم آن را به كاربـران آموزش مـي دهـد. هميشـه بعـد از خريد يـك دوربين مدار بسـته، دفتر چـه راهنمـاي آن را به دقت مطالعـه كنيد وآن را دور نيندازيد.

فعاليـت : در جـداول 7-1زيـر مشـخصات فنـي يك دوربين مدار بسـته آمده اسـت. آنها را مطالعـه كنيد و در مـورد جزييـات و قابليـت هاي دوربيـن بحث وتبـادل نظر كنيد.

#### **جدول 1 مشخصات فني يك دوربين مدار بسته**

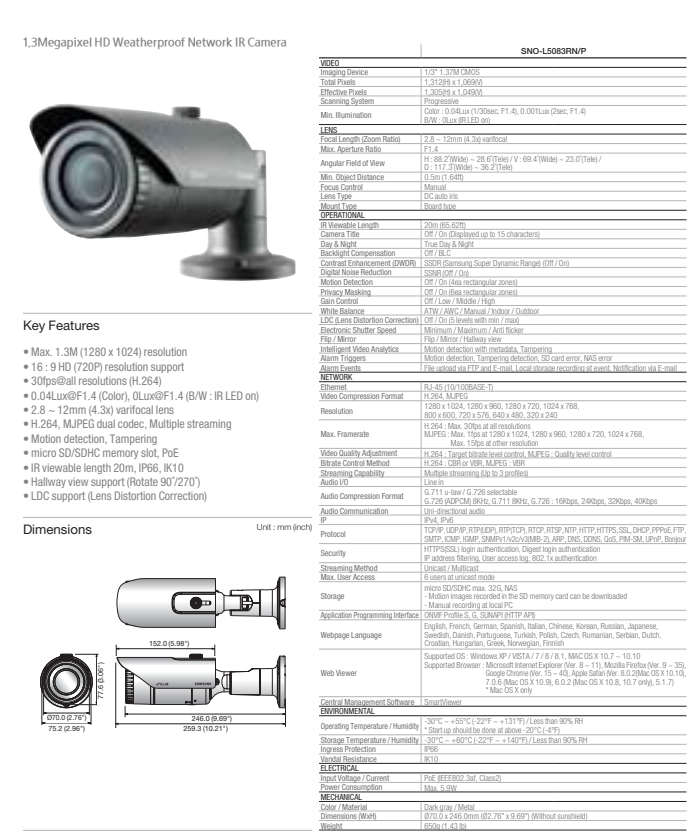

\* The latest product information / specification can be found at www.samsungsecurity.com

" Data recorded on an SD memory card may be lost or damaged by data access during power-off,<br>- mechanical shock, memory card detachment, or other operations. Data loss or damage can also occur<br>- when a memory card reaches

**كار عملي 2 :** اتصال يك دوربين به صفحه نمايش و دريافت تصوير تجهيزات: دوربين يك عدد كابل متصل به **BNC** آماده شده در كار عملي 1 كابل تغذيه 2تا3 متر آداپتور 12 ولت يك عدد صفحه نمايش(مانيتور) يك عدد بـا اسـتفاده از دوربیـن هـای موجـود در کارگاه مراحـل نصـب دوربیـن را انجـام دهیـد . سـعی کنیـد کـه از انـواع دوربیـن بـرای نصـب اسـتفاده کنیـد . ) دام ، بولـت ، صنعتـی و ... ( پس از نصب دوربیـن ، بـا اسـتفاده از تسـتر از دوربینها هنگام **شكل 23 اتصال دوربين صفحه نمايش**

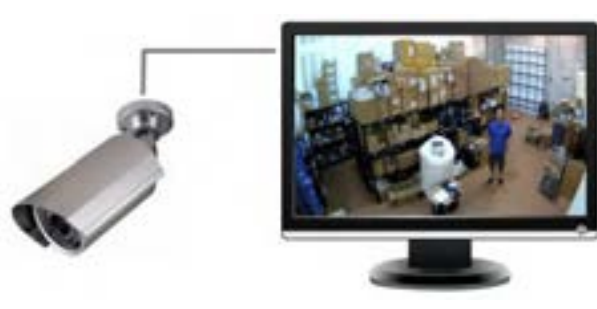

دوربیـن هـا یـا بصـورت تکی بـا آداپتـور 12ولت 1 تـا 3 آمپـر بـا توجـه بـه نـوع دوربین و یا با یـک پاور مرکزی بـا خروجی هـای 12 ولت برای همـه ی دوربین هـا تغذیـه مـی شـوند . البتـه برای سیسـتم مدار بسـته بـرق اضطراری ضروری اسـت کـه در ادامه به آن اشـاره می شـود .

نصـب تصویـر بگیریـد و از موقعیـت نصـب دوربیـن و زوایـای دیـد آن مطمئـن شوید)شـكل 23( . در هنـگام نصـب بـه هـم پوشـانی دوربیـن ها و امنیـت نصب دقـت کنید . حال کابـل های مناسـبی تا محـل مونیتورینگ

**شكل 25 تغذيه يك يا چند دوربين** 

آيـا ممكـن اسـت دوربيـن ها نيـازي بـه كابل تغذيه بـرق نداشـته باشـند؟ در اين صـورت چگونـه تغذيه مي شوند؟

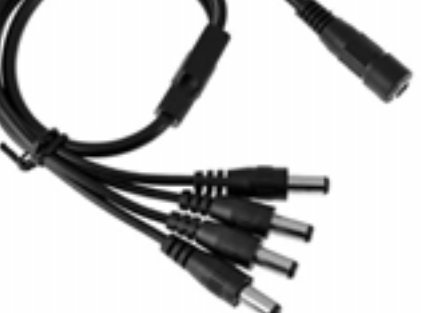

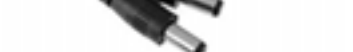

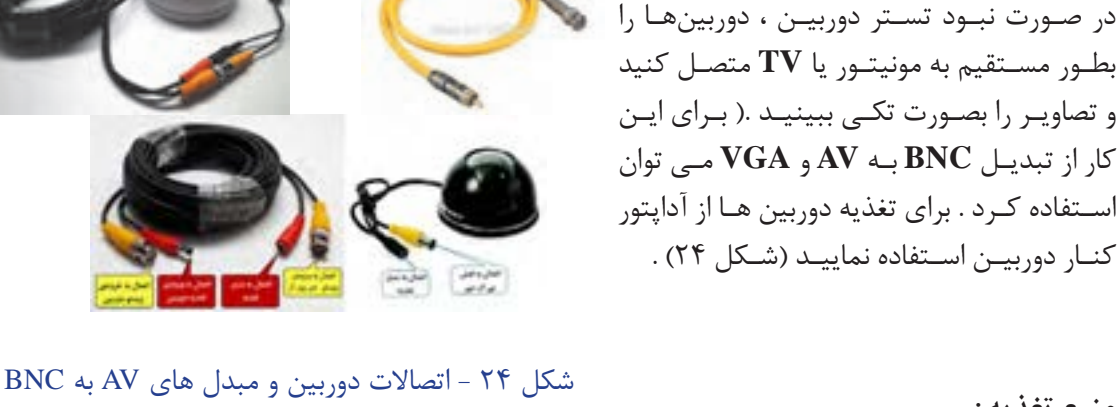

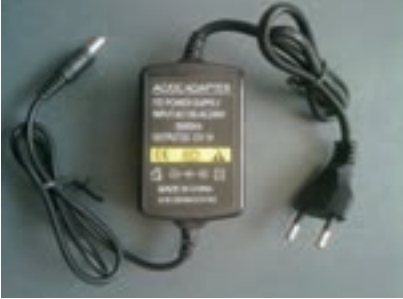

دوربین صنعتی دوربین بولت دوربین دام

**تجهیزات الزم :**

مانیتور یا تلویزیون ترجیحا با ورودی AV

اندازهگیـری کـرده و قطـع کنیـد و سـرفیش **BNC** بـرای دو سـر کابـل هـا قـرار دهیـد .

کنـار دوربیـن اسـتفاده نماییـد )شـكل 24( .

**منبع تغذیه :** 

**تحقیقکنید**

# **DVR** (digital video recorder)  $-\mathbf{Y}-\mathbf{P}$

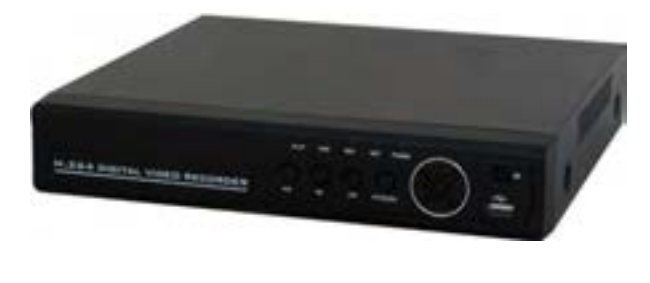

**DVR** : دسـتگاهی اسـت کـه تصاویـر آنالـوگ را از دوربیـن دریافـت کرده و پـس از تبدیل آنها بـه اطالعـات دیجیتـال آنهـا را ضبـط میکنـد. معمولتریـن حافظـه مـورد اسـتفاده در ایـن دسـتگاهها هـارد دیسـکهای معمولـی هسـتند. ایـن دسـتگاه بـا توجـه بـه نـوع قابلیـت نصـب تعـداد مختلفـی هـارد دیسـک را دارنـد.

**شكل 26 - يك دستگاه DVR**

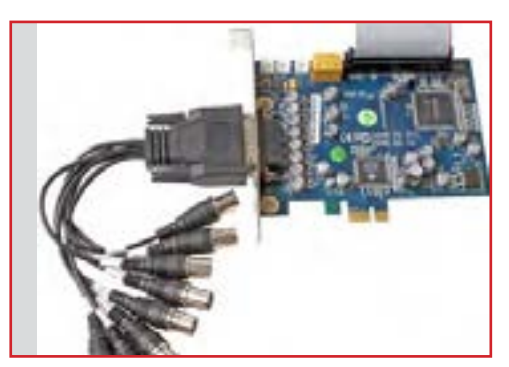

**شكل 27 -كارت تصوير رايانه**

از **DVR** هـا میتـوان در ترکیـب بـا مالتـی پلکسـر و سیسـتم موشـن دتکتـور اسـتفاده کـرد. **DVR** هـا بـه دو دسـته تقسـیم میشـوند: 1 -**standalone** : ایـن دسـتگاه امـکان ضبـط و نمایش تصاویـر را برای شـما فراهـم میآورد. 2 - **based**-**PC** :( کارت **dvr** ) این دسـتگاه بر روی برد اصلـي رایانـه نصب شـده و امکان اسـتفاده و ضبط تصاویر بـر روی رایانـه را فراهم میآورد . امـا بدلیـل تداخـل کاری سیسـتم رايانه اي و لزوم روشـن مانـدن دائـم سیسـتم و اسـتفاده از حجم فضای هارد سیسـتم و اشـکاالت دیگـر خیلی اسـتفاده از آن عمومیت

ندار د(شكل ٢٧).

#### **-7-4-1مزایای DVR نسبت به سیستم های قدیمی:**

دسـتگاههای **DVR** تقریبـا تمامـی قابلیتهـای گفتـه شـده در مـورد دسـتگاههای قبلـی ماننـد ضبـط و نمایـش چنـد تصویـر هـم زمـان, صـداي هشـدار ، تشـخيص حركـت و ... را دارا میباشـند که نصب سیسـتم مـدار بسـته را بسـیار آسـان میکند. كيفيت تصاویر ضبط شده نسبتا باال است. دسترسی به تصاویر با توجه به زمان و تاریخ ضبط به راحتی امکان پذیر است. پس از گرفتن کپی کیفیت تصاویر به هیچ وجه کاهش نمییابد. ظرفیت باالی ضبط تصاویر نیاز به تعویض دائم نوار را از بین میبرد.

امکان ضبط تصاویر مدتی قبل از تشخیص حرکت نیز وجود دارد. اتصال آسان این دستگاه به شبکه یا اینترنت امکان مشاهده تصاویر از راه دور را فراهم میآورد.

**-7-4-2 پارامترهایی که در انتخاب DVR مد نظر قرار گيرد :** 

1 - تعـداد کانالهـای ورودی: **DVR** را بـا توجـه بـه تعـداد کانالهـای ورودی طبقهبنـدی میکننـد . تعـداد کانالهـای ورودی معمـوال 4و 8 و 16 و یـا 32 هسـتند . پیدا کـردن **DVR** با تعداد کانالهـای نامتعارف تقریبا کاری غیـر ممکـن اسـت بنابرایـن در موقـع نصـب سیسـتم باید به تعـداد دوربینهای نصب شـده توجه داشـته باشـید و امـکان افزایـش تعـداد دوربینهـا در آینده را نیز در نظـر بگیرید . از همین رو معمـوال **DVR** را طوری انتخـاب میکننـد کـه تعـداد وروردیهای آن از تعداد دوربینهای نصب شـده بیشـتر باشـد.

2 - نـوع نمایـش تصاویـر: **DVR**هـا بـا توجـه بـه تعـداد کانالهـا و مـدل دسـتگاه روشهـای مختلفـی برای نمایـش تصویـر دارنـد. **DVR** هـای 4 کانالـه قابلیـت نمایـش تصاویـر یـک ماتریـس دو در دو را دارند. **DVR** هـای 8 کانالـه جـدا از نمایـش 4 تصویـر همزمـان میتواننـد 9 تصویـر همزمان را نیـز در یک ماتریـس 3 در 3 نمایـش دهنـد کـه یکـی مشـخصات دوربین هـا و 8 تصویـر دوربین هاسـت .

3 - مـدت زمـان ضبـط : ایـن پارامتر بیشـتر بسـتگي به ظرفیت هارد دیسـک یا هارد دیسـکهای نصب شـده در **DVR** دارد . بیشـتر **DVR**هـا ایـن امـکان را دارنـد کـه پـس از پـر شـدن ظرفیت هـارد بـر روی دادههای اولیـه بازنویسـی کننـد . همچنیـن میتوانیـد **DVR** را طـوری تنظیـم کنیـد که پس از پر شـدن هارد دیسـک بـه شـما بـرای تعویـض آن اخطـار دهـد . یکـی از نـکات مهـم در مـورد **DVR** ها فرمـت ذخیره سـازی تصویر در آنهـا کـه میتوانـد نقـش مهمـی در افزایـش کیفیـت تصاویر ضبط شـده و کاهش ظرفیت آنها داشـته باشـد . نکتـه مهـم دیگـر در زمـان تنظیـم **DVR** توجـه به میـزان کیفیت مطلـوب با توجه بـه کاربرد دوربینهاسـت . در بيشـتر **DVR** هـا میتوانیـد كيفيـت تصويـر و تعـداد فریمهـا تصویـر را برای هـر دوربین مشـخص کنید . 4 - بیشـترین تعـداد فریـم : يكـي از پارامترهـا در **DVR** بیشـترین تعداد فريمهایی اسـت کـه **DVR** میتواند در یـک ثانیـه ضبـط کنـد. در **VCR**هـای قدیمـی تعـداد فريمهـای تصویـر بایـد محـدود میشـد تـا مـدت ضبـط تصاویـر افزایـش یابـد . امـا **DVR** به شـما ایـن امـکان را میدهد تا بـا توجه مـدت دلخواه ضبـط تعداد فریمهـای تصویـر را انتخـاب کنید.

۵ - (تشـخیص حرکـت) : بـه طـور کلـی در بیشـتر مـوارد نیـازی نخواهـد بـود کـه تمامـی تصاویـر دریافتـی ضبـط شـود . سیسـتم تشـخيص حركـت به شـما کمـک خواهـد کرد تـا تنهـا تصاویری را کـه در آنهـا حرکت وجـود داشـته ضبـط کنیـد . این قابلیت در بیشـتر **DVR** هـا وجـود دارد , همچنینی ممکن اسـت **DVR** این قابلیـت را بـه شـما بدهـد تـا تنهـا محل خاصـی را به عنـوان محل حسـاس بـه حرکت انتخـاب کنیـد. از دیگر نـکات مهـم دیگـر در رابطـه با سیسـتم تشـخيص حركـت تنظیم میزان حساسـیت سیسـتم با توجه بـه کاربرد خـاص آن اسـت. هـر چـه حساسـیت سیسـتم پایینتر باشـد حجم حرکت بیشـتری بـرای فعال کردن سیسـتم نیـاز خواهـد بـود. از نـکات مهم دیگـر در زمینـه تنظیمات تشـخيص حركت زمانهـای قبل و بعد از تشـخیص حرکـت اسـت . **DVR** ایـن امـکان را بـه شـما خواهـد داد تـا مشـخص کنید کـه تصاویر تـا چند ثانیـه قبل از تشـخیص حرکـت و تـا چند ثانیه بعد از تشـخیص حرکت ضبط شـوند. سیسـتم تشـخيص حركـت تقریبا مانند

دتکتورهـای تشـخیص حرکتـی کـه بـه عنوان دزدگیـر مورد اسـتفاده قرار میگیرنـد عمل میکنـد . در صورتی کـه **DVR** امـکان اسـتفاده از سیسـتم را بـه شـما نـداد میتوانیـد از دتکتورهـای **PIR** اسـتفاده کنیـد . البته انجـام ایـن کار نیازمنـد سیمکشـی جداگانـه و هزینه بر اسـت .

6 - مشـاهده و تنظیم از راه دور: در صورتی که **DVR** مجهز به واسـطهای 232**RS** یا 485**RS** باشـد امکان اتصـال **DVR** بـه رایانـه بـرای شـما ایجـاد خواهد شـد و میتوانیـد **DVR** را بـا اسـتفاده از نرم افـزاری که در رایانـه خـود نصـب میکنیـد تنظیـم کـرده و تصاویـر را مشـاهده و ضبط کنیـد . بـرای اتصال به شـبكه **LAN** بـه یـک سـرور نیـاز خواهید داشـت تـا بتوانیـد از طریق شـبکه به تصاویر دوربینها دسترسـی داشـته باشـید. 7 **–** انتقـال تصویـر : امـروزه ایـن امـکان یکی از پارامترهـای مهم در انتخاب **DVR** اسـت کـه میتواند از طریق نـرم افـزار یـا در بسـتر اینترنـت و یـا از طریـق امـکان **p** 2 **p** کـه جدیـدا بـه امکانـات **DVR** ها اضافه شـده باشـد و امـکان دیـدن و ذخیـره سـازی تصاویـر را روی رايانـه همـراه و تلفـن همراه هوشـمند به ما مـی دهد . 5-7 **NVR** : ایـن دسـتگاه تصاویـر را بصـورت دیجیتـال از دوربیـن هـای دیجیتال معروف به **IP** توسـط کابل شـبکه ) 5**CAT**6,**CAT** ) دریافـت میکننـد و علاوه بـر مزایـای باال دارای مزیـت های ذیل نیز می باشـند . امکان انتقال تصویر و تغذیه بر روی یک کابل

امکان استفاده از دوربین های با کیفیت به مراتب باالتر از آنالوگ امـکان کنتـرل و دسترسـی بـه منـو و تنظیمات دوربیـن ها و کنترل جهـت آن ها بر روی **NVR** و یا شـبکه و اینترنت

امـکان معرفـی دوربیـن هـا بـه شـبکه در محیـط های با بسـتر شـبکه کـه کار نصب و سـیم کشـی را راحت مـی کند .

انتقال تصاویر تحت اینترنت و شبکه به مراتب راحت تر است امـا بـه دلیـل هزینـه ی بـاال در سیسـتم هـای **IP** همچنـان عمومـی تریـن سیسـتم اسـتفاده از **DVR** و دوربینهـای آنالـوگ مـی باشـد کـه همین امر مهندسـین این رشـته را بر آن داشـت کـه با اسـتفاده از بردهای الکترونیکـی اقـدام بـه اصلاح تصاویـر و بـاال بـردن کیفیـت تصاویـر در دوربیـن هـا و **DVR**هـا نماینـد . که از جملـه ایـن سیسـتمها می توان به سیسـتم **HDTVI** , **HDCVI** , **AHD** اشـاره کرد که توانسـته اند کیفیت دوربیـن هـا را از زیـر 1 مـگا پیکسـل و **TVL** بـه چنـد مـگا پیکسـل برسـانند کـه کمک زیـادی به ضبط تصاویر با کیفیت بالا و قابل رقابت با **IP** ولی با هزینه ی کمتر به ما می کند(شکل ۲۸) .

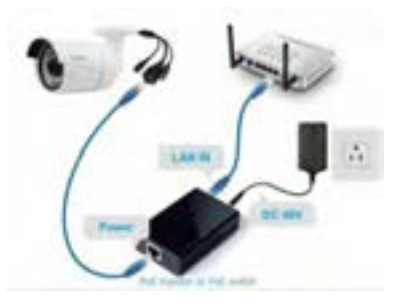

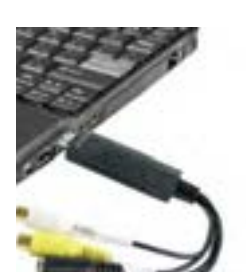

 **شكل 28 - اتصال دوربي ن IP**

**فعاليـت :** در جـدول 7-2 مشـخصات فنـي يك دسـتگاه ضبط تصويـر)**DVR** )آمـده اسـت. آنهـا را مطالعـه كنيـد و در مـورد جزييـات و قابليـت هـاي دوربيـن بحـث وتبـادل نظـر كنيد.

**Building Days - Manager** 

**REDMANCE** 

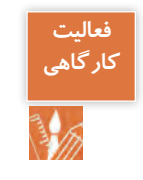

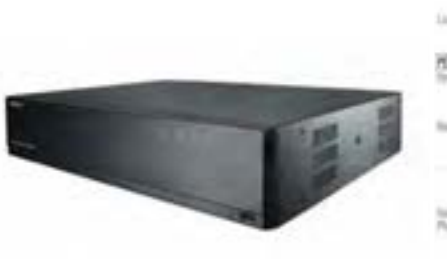

#### **Key Features**

**جدول 7-2 مشخصات فني يك DVR**

- · Up to 16CH 8M supported
- 80Mbps network camera recording
- . Plug & play by 16 PoE/PoE+ ports
- · Max. 4HDDs, e-SATA storage supported
- · HDD removable (Easy install)
- · HDMI / VGA local monitor

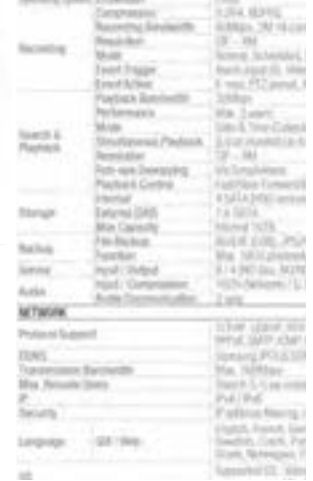

# **-7-5مراحل نصب عملي يك دوربين مداربسته**

1 **-** بهتریـن جانمایـی بـرای دوربیـن مکانـی اسـت که بهترین نـور را دارد چـون دوربین های دید در شـب هم تصویـر محیـط بـدون نـور را سـیاه و سـفید ضبط می کننـد و تامین نـور حتما باید مـوازی با دوربین باشـد . 2 **-** علاوه بـر نـور محیـط فضـای تحـت پوشـش دوربیـن هم مهم اسـت . فواصـل مورد نظـر در سیسـتم مدار بسـته بـا انتخـاب نـوع لنـز مناسـب تامین مـی گردد . بـرای فواصـل ثابت از لنـز ثابت و بـرای فواصـل متغیر از لنـز متغیر اسـتفاده می شـود .

3 **-** هنـگام نصـب دوربیـن هـا بایسـتی تـا جـای ممکـن از همپوشـانی بی جهـت دوربین هـا جلوگیری شـود . تـا تعـداد دوربیـن هـا کمتر شـود . فقـط جاهایی که خـود دوربین در خطر اسـت بهتر اسـت همپوشـانی انجام گیرد(شكل ۲۹) .

4 **-** سـیم کشـی یکـی از مهمتریـن قسـمت های نصب سیسـتم مدار بسـته اسـت . هنـگام جانمایـی دوربینها بایسـتی بـه ایـن نکتـه توجـه شـود که مسـیر کمتریـن طـول کابل انتخـاب شـود چـون محدودیـت فاصله که بسـته بـه نـوع کابـل و دوربیـن بین 200 تـا 500 متر اسـت در نظر گرفته شـود . و تا جای ممکن سـیم از کنار مسـیر بـرق خصوصـا فشـار متوسـط و قوی عبـور نکند خـط تغذیه 220 کنـار سـیم دوربین نباشـد ، در فضای بـاز حتمـا از لولـه خرطومـي فلـزي قابل انعطاف اسـتفاده شـود و بـرای فواصل طوالنی از سـیم با مغز و شـیلد مس و باکیفیت اسـتفاده شـود.

5 **-** هنـگام نصـب دوربیـن بایسـتی از پیـچ و رول پالک با سـایز مناسـب اسـتفاده کرده و با تجهیزات مناسـب

آن را کاملا محکـم کنیـد و بـه زاویه هـای چرخش دوربیـن در هنگام نصب دقـت کنید . 6 **-** قبـل از محکـم کـردن دوربیـن بهتر اسـت با اسـتفاده از تسـتر تصویـر دوربین را تسـت نمایید و بـا اهداف سیسـتم مقایسـه کنیـد و اگـر پـس از تنظیـم تصویـر از جانمایـی مطمئـن بودیـد آنـرا ثابت و محکـم کنید .

-7 در نهایـت بـا اتصـال فیـش **BNC** به سـر و تـه سـیم هـا و اتصـال آن بـه **DVR** و مانیتـور مـی توانیـد تصاویـر را ببینید.

 **شكل 29 - نصب دوربين در فضاي مناسب**

تـدر مـورد عملكـرد دوربين هـاي راهنمايي و رانندگي )ثبت پلاك خودرو(تحقيق و گزارشـي به كالس درس ارايه كنيد.

# **كار عملي 3 :**  ضبط تصوير توسط **DVR** دوربیـن هـای نصـب شـده در محیـط کارگاه را بـه یـک **DVR** وصـل کنیـد و تنظیمـات الزم بـرای گرفتـن خروجـی تصویـر مناسـب در مانیتـور انجـام دهیـد .

#### **توضیحات :**

<mark>تحقیق کنید</mark>

1 - ابتـدا **DVR** را بـرای نصـب آمـاده کنیـد ، هـارد ذخیـره سـازی را در جـای خـود در داخـل **DVR** نصـب کـرده و فیـش بـرق و دیتـای آن را نصـب کنید . 2 - **BNC** هر یک از دوربین ها را به یکی از ورودیهای **DVR** نصب کنید . 3 **–** خروجـی **DVR** را بـه مانیتـور متصـل نماییـد . خروجـی **VGA** ، **AV** و **HDMI** در **DVR** موجود اسـت کـه **av** بـا فیـش هـای ویدئو بـه تلویزیون وصل می شـود و بـرای اتصال بـه مانیتور از کابـل و خروجی **VGA** اسـتفاده می شـود و برای اسـتفاده از نمایشـگر های بزرگ **LCD** و**LED** بهتر اسـت از کابل **HDMI** اسـتفاده شـود )شكل 30( .

4 **–** با توجه به نوع **DVR** و کاتالوگ آن تنظیمات عمومی و اولیه را انجام دهید .

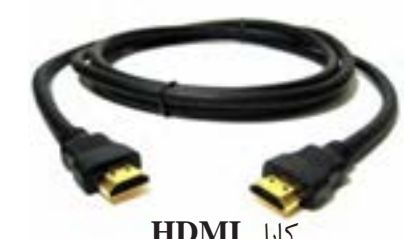

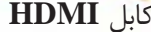

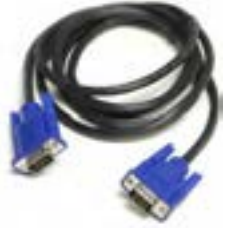

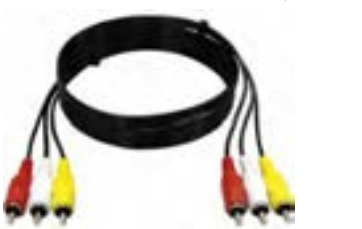

**شكل 30 - انواع اتصاالت** کابل **HDMI** کابل **VGA** کابل **AV**

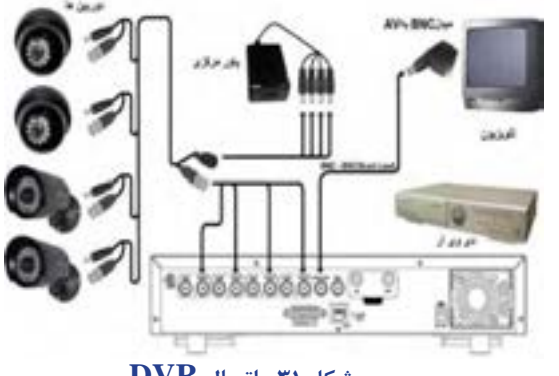

 **شكل -31 اتصال DVR**

تجهیزات مورد نیاز : دستگاه **DVR** آنالوگ 4 عدد دوربین هارد داخلی مانیتور یا تلویزیون اتصال **DVR** مطابق شكل 31 انجام دهيد .

**براي مطالعه 2 :** پارامترهایی که در انتخاب دوربین بکار می رود : **7-7 تجهيزات جانبي تجهیزات جانبی در سیستم های مدار بسته :**

# **-7-5-1 انواع لنز دوربین:**

 بـرای دوربیـن هـای صنعتـی بـا توجـه به نـوع و محیـط کار لنز ثابت ، لنـز متغيـر ، لنـز IRIS Auto انتخاب و اسـتفاده مي شود)شـكل 32( .

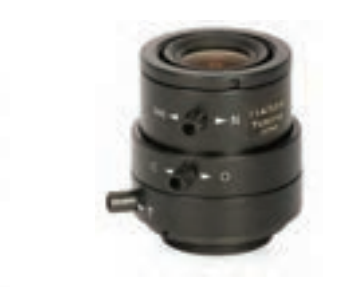

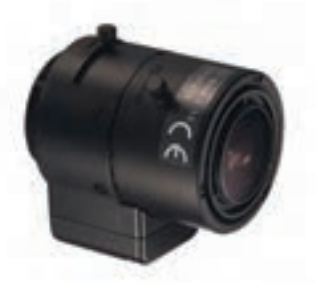

**شكل 32 - انواع لنز**

**-7-5-2پایه و کاور دوربین :** 

در اکثـر مـوارد بـر روی دوربیـن نصـب اسـت ولی در شـرایط مختلف ممکن اسـت نیازمنـد پایـه و کاور خاصی بـرای نصب دوربین باشـد (شـكل ٣٣) .

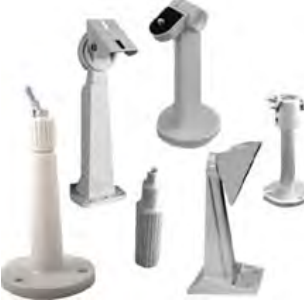

 **شكل 33 - پايه و كاور دوربين** 

**-7-5-3میکروفن :** بـرای ضبـط صـدای محیط بـر روی **DVR** هایی کـه امکان ضبط صـدا دارنـد اسـتفاده مـی شـود . برخـی دوربیـن هـا نیز بـر روی خود میکروفن دارند .

### **-7-5-4رک :**

بـرای جاگـذاری و محافظت از **DVR** و **UPS** و سـیم های ورودی از جعبـه هـای فلـزی بصـورت ایسـتاده و یـا نصـب روی دیـوار بـا توجـه بـه حجـم کار مـورد نظر اسـتفاده می شـود . در نـوع کوچـک آن منبـع تغذیـه 12 ولت بـرای تغذیـه دوربین ها نصب اسـت .

# **-7-5-5 تستر دوربین :**

چـون شـرایط نصـب دوربین بیشـتر مواقـع دور از محـل مانیتورینگ بـوده و ممکن اسـت در ارتفاع باشـد برای نصـب و تنظیـم دوربین بهتر اسـت از تسـتر اسـتفاده شـود کـه معموال بـر روی خـود خروجـی تغذیه 12ولـت و ورودی تصویر دارنـد که بدون نیـاز بـه سـیم وتغذیـه دوربیـن بـه راحتـی در جـای مناسـب نصـب و تنظیم می گردد .

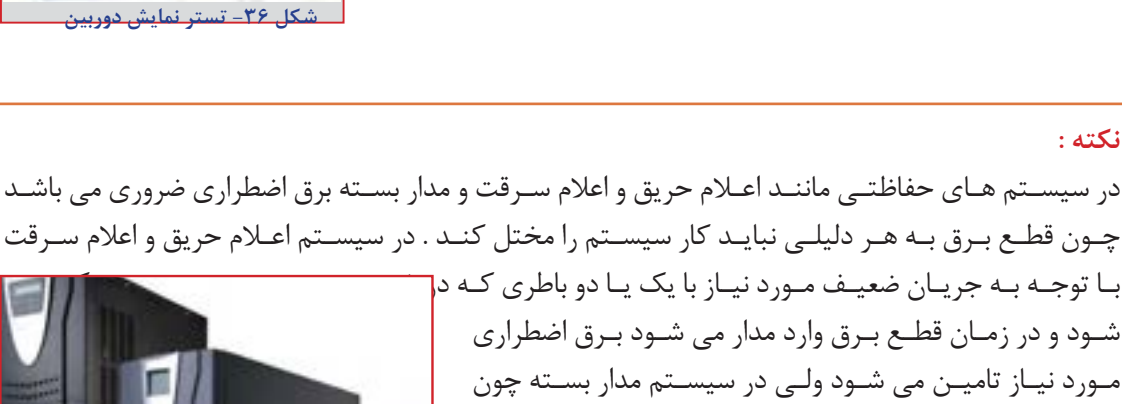

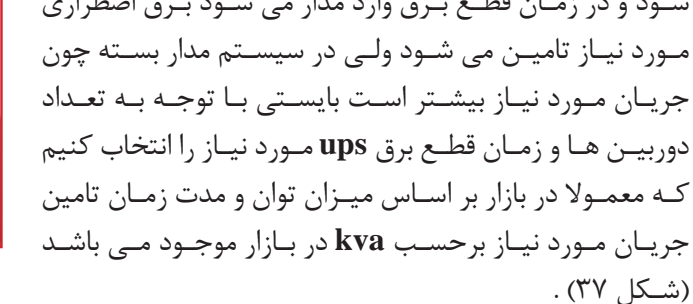

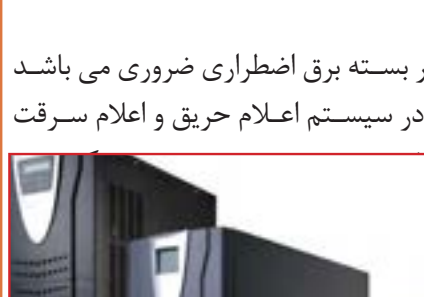

**شكل 37 -چند نمونه دستگاه UPS**

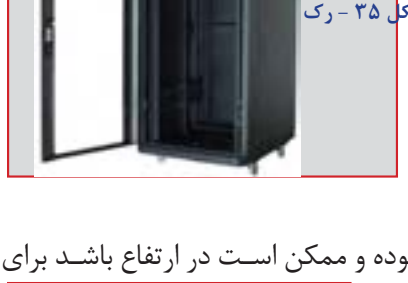

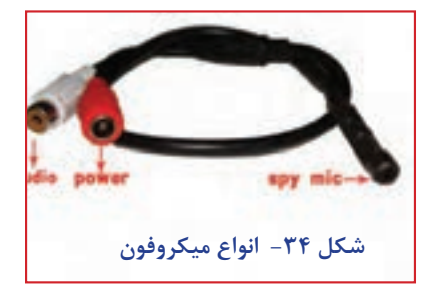

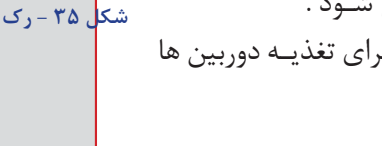

**7-6 نصب دوربين هاي IP**

در سیسـتم **IP** مـا تجهیزاتـی داریـم ماننـد دوربیـن **NVR** ، **IP** ، سـویچر و مـودم که هر کدام بـا یک کد **IP** اختصاصـی وارد یـک شـبکه مـی شـوند کـه در آن مجموعـه هر وسـیله ای که به شـبکه متصل اسـت عضوی از ایـن مجموعـه بـه حسـاب می آید پـس برای کار **IP** آشـنایی با شـبکه الزامی اسـت . ولی بـرای راه اندازی یک سیسـتم مـدار بسـته **IP** مثلا 4 کانالـه مـی توانیـد بـا اتصـال دوربین ها بـه **NVR** و متصـل کـردن مانیتور از آن تصویـر بگیریـد منتهـا بایسـتی حتمـا مدل دوربیـن ها با **NVR** همخوانی داشـته باشـد با رعایـت این نکته **NVR** بصـورت خـودکار دوربیـن ها را شناسـایی می کند .

ولـی زمانـی کـه تعـداد دوربیـن هـا زیادتـر اسـت چـون **NVR** بـه تعـداد دوربیـن هـا ورودی شـبکه نـدارد از سـویچر اسـتفاده مـی شـود کـه دوربیـن هـا همه به سـویچر متصـل شـده و سـویچر بـه ورودی **NVR** متصل مـی شـود و سـپس بـا اسـتفاده از منـوی **NVR** دوربیـن هـا را شناسـایی مـی کنید و یـا در یک رنـج خاص به دوربیـن هـا و **NVR** بصـورت دسـتی **IP** مـی دهیـم و سـپس از آن تصویـر مـی گیریـم . ایـن کار توسـط یک کامپیوتـر یـا لـب تـاب انجام مـی گیرد .

هـر دسـتگاه **NVR** دارای یـک پهنـای بانـد قابل پشـتیبانی محدود اسـت . یعنـی حجم محـدودی از اطالعات در ایـن دسـتگاه آنالیـز مـی شـود . در صورتـی کـه تعـداد زیـادی دوربین بـا کیفیت را به دسـتگاه وصـل کنیم ممکـن اسـت بـا مشـکل رو به رو شـویم . پـس پیش از انتخـاب **NVR** پهنـای باند مـورد نیاز بـرای دوربین ها را محاسـبه کـرده و **NVR** را مطابـق بـا آن انتخاب مـی کنیم .

بـرای تغذیـه دوربیـن هـا مـی توان بـه همـان روش آنالـوگ و از تغذیـه 12 ولت اسـتفاده کرد ولی روش سـاده تـر آنسـت کـه از سـویچر دارای منبـع تغذیه که به آن **POE** می گویند اسـتفاده شـود . در این سیسـتم تغذیه نیـز از طریـق همـان کابـل شـبکه منتقـل مـی شـود و دیگر نیـازی به تغذیـه مجزا نیسـت و کار نصب را سـاده

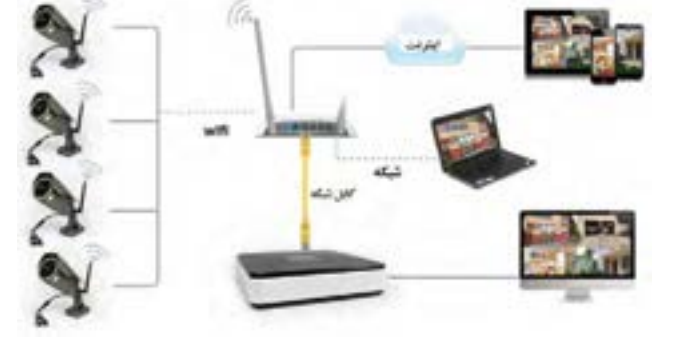

**شكل 38 اتصال دوربين هاي IP**

**-7-6-1 روش هاي انتقال تصوير**

تر مـی کند .

انتقـال تصویـر همـواره یکـی از نیـاز های یک سیسـتم مدار بسـته بوده و هسـت . چـون بحث نظـارت تصویری بـا انتقـال تصویـر بـر روی اینترنت و گوشـی همـراه معنی پیدا مـی کند .

این کار به چند روش قابل اجرا می باشد : 1 **–** انتقـال تصویـر توسـط **Static IP** : ارائـه دهنـدگان اینترنـت یـا همـان **ISP** هـا در حالـت عـادی به تمام کاربرانشـان یـک **IP** دینامیـک ارائـه مـی دهنـد . در واقـع هـر بـار کـه شـما مـودم خـود را خاموش و روشـن میکنیـد آدرس **IP** شـما تغییـر میکنـد .بـرای اینکـه بتوانیـد انتقـال تصویـر انجـام دهیـد باید محل دسـتگاه مشـخص باشـد در واقع باید از طریق شـبکه شناسـایی شـده کـه بتوان تصویـر آن را انتقال داد کـه این موضوع بـا وجـود ای پـی دینامیـک میسـر نیسـت . لـذا باید بـا پرداخت هزینـه ای ، ای پی ثابـت یا همـان **Static IP** تهیـه کـرد .کـه ایـن روش بدلیـل هزینه زیـاد بـا اینکه بهتریـن روش اسـت ولی عمومی نیسـت .

2 - انتقـال تصویـر بـا **DDNS** : ارائـه دهنـدگان اينترنـت و يـا همـان **ISP** هـا بـه تمـام كاربرانشـان يـك **IP** آي پـي دینامیـک یـا متغیـر كـه از جنـس اعـداد اسـت اختصـاص مـي دهنـد كـه در حالـت عادي بـه صورت **DHCP** بـوده و پـس از هـر بـار روشـن و خامـوش شـدن روتـر بـه صـورت خـودكار از طـرف **ISP** يـك **IP** جدیـد دريافـت مـي كننـد ، حـال كار **DDNS** و سـرويس دهنـدگان ايـن خدمات اين اسـت كه اين شناسـه یـا **IP** متغیـر شـما را بـه يـك حالـت ثابـت تبديل كنند . سـرويس دهنـدگان **DDNS** بـه اين نحـو عمل مي كننـد كـه شناسـه متغيـر شـما را دريافت كـرده و به يك نـام و نشـاني اينترنتي ثابـت با حروف تبديـل كرده و ايـن امـكان را بـه شـما مـي دهند كه ديگـر با شناسـه خودتان مسـتقيم به دسـتگاه **DVR** متصل بشـويد. این روش بـا اینکـه هزینـه ای نـدارد ولی مشـکل امنیت پاییـن را دارد .

3 **-** انتقـال تصویـر بـه روش **P**2**P** :**P**2**P** مخفـف عبـارت **Peer to Peer** اسـت. درفناوری **P**2**P** شناسـه مد نظـر همـان آدرس سـخت افـزاری یـا مـک آدرس اسـت که مد نظر اسـت لذا بـرای شناسـایی آن نیاز بـه انجام یـک مرحلـه اضافـه نیسـت که این مزیـت بزرگی اسـت .االن اکثر دسـتگاه ها و زیرسـاخت ها از فنـاوری **P**2**P** پشـتیبانی میکننـد . در فنـاوری **P**2**P** اطالعـات بـا امنیـت بیشـتر منتقـل می شـوند .در دوربین های شـبکه بـدون نیـاز بـه روتـر شـما می توانیـد دوربیـن را مسـتقیما به شـبکه متصل کـرده و از فنـاوری **P**2**P** اسـتفاده کنیـد . و بهتریـن روش بـرای انتقـال تصویـر در آنالـوگ و **IP** روش **P**2**P** می باشـد که هنگام انتخاب سیسـتم بایسـتی دقـت کنیـم که ایـن قابلیت را دارا باشـد .

ایـن روش در مـدل هـای مختلـف تفـاوت چندانی ندارد و بسـیار سـاده اسـت فقـط کافیسـت **DVR** یا **NVR** را بـه یـک شـبکه اینترنـت متصـل کـرد و نـرم افزارهـای مخصـوص کـه همـراه سیسـتم اسـت را روی گوشـی همـراه یـا رایانـه و رایانـه همـراه نصب کرده و بـا یک تنظیمات سـاده دوربین هـا را از طریق اینترنت مشـاهده نمایید(شـكل ٣٩).

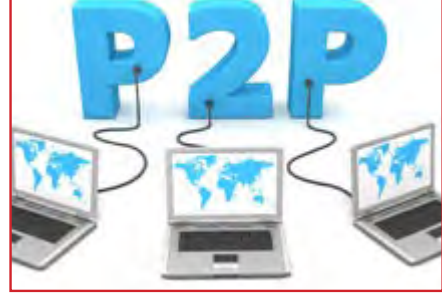

**شكل 39 p2p**

**كار عملي شماره 4 :** انتقال تصوير از طريق شبكه اينترنت بـا اتصـال **DVR** بـه شـبکه اینترنـت و نصـب نـرم افزار آن بـر روی موبایـل یا لب تـاب مراحل انتقـال تصویر از طریـق اینترنت را اجـرا نمایید . توضیحات : ایـن کار بـه دو روش بـا اسـتفاده از اینترنـت بـا **DV** اختصاصـی بـرای تمـام دسـتگاه هـا و یـا بـه روش **p**2**p** بـدون نیـاز بـه **IP** اختصاصـی کـه در برخی مـدل های **DVR** این امکان میسـر اسـت صورت میگیـرد و روش کار بسـته بـه نـوع **DVR** کمـی متفـاوت اسـت چـون نـرم افزارهای مـورد نیـاز در **DVR** های مختلـف تفاوت دارد کـه معمـوال بصـورت یـک **CD** در جعبـه **DVR** موجود اسـت . تجهیزات الزم : سیستم دوربین مدار بسته با قابلیت **p**2**p** شبکه اینترنت با حداقل سرعت 512**mb** سیستم کامپیوتر یا لب تاب با اتصال به اینترنت روش کار : ابتـدا **DVR** را بـه شـبکه اینترنـت وصـل کـرده و از اتصـال آن از طریـق منـوی **DVR** مطمئـن شـوید . وارد منـوی آن شـده و تنهـا تنظیـم مـورد نیـاز فعال کـردن **p**2**p** یـا **cloud** می باشـد . و **ID cloud** را یادداشـت مـی کنیم . سـپس نـرم افـزار مربوطـه کـه هـم نسـخه وینـدوز و هـم اندرویـد و **IOS** آن معموال همراه سیسـتم می باشـد و یـا از طریـق اینترنـت قابـل دانلـود اسـت را بـر روی گوشـی یـا لـب تاب نصب مـی کنیـم و با تعییـن یک نام و روز دلخـواه وارد نـرم افـزار مـی شـویم و در آنجـا بـا وارد کـردن **ID cloud** و یـا اسـتفاده از گزینه **search cloud** بـه **DVR** دسترسـی پیـدا کـرده و تصاویـر دوربیـن هـا را می بینیـم در این نـرم افزار ها دسترسـی به فایـل هـای ضبـط شـده روی **DVR** نداریـم ولـی میتوانیم بـر روی موبایـل یا لب تـاب از تصاویر عکـس گرفته و یـا قسـمتی را ضبـط کنیم .

**-12 معرفي نرم افزارهاي مخصوص سيستم هاي با دو دوربين مداربسته**  نقشـه كشـي دوربيـن مداربسـته يكـي از قسـمت هـاي مهـم طراحي پـروژه هـاي مداربسـته اسـت . طراحي و تحويـل نقشـه بـه مشـتري كمـك زيـادي به انجـام عمليات هـاي تعميـر و نگـه داري در آينده خواهد داشـت . پـس بهتـر اسـت کسـی کـه در زمینـه ی سیسـتم های مـدار بسـته فعالیت مـی کند با اصول نقشـه کشـی آن آشـنا باشد .

> برخی از مزایای نقشه كشي سيستم مداربسته : -1ايجاد امكان عيب يابي سريع كابل كشي هاي سيستم مداربسته -2كاهش آسيب هاي ناشي از تغييرات تاسيساتي به كابل هاي سيستم مداربسته -3امكان طرح ريزي گسترش سيستم مداربسته با توجه به بستر آماده شده قبلي -4 امكان محاسبه پهناي باند شبكه در سيستم هاي مداربسته تحت شبكه

**جانمایی بهتر دوربین ها از نظر هم پوشانی و طول سیم کشی Visio Office Microsoft** : بـرای کسـانی کـه اطالعـات زيـادي در رابطه بـا نرم افزارهاي حرفه اي تر نقشـه كشـي ندارنـد اسـتفاده از نـرم افزارهـاي سـاده و اوليـه در كنـار برطـرف كـردن نيـاز آنهـا ، امكان اماده سـازي سـريع تـر نقشـه ها بـراي افـراد با اطالعات نقشـه كشـي اوليـه را فراهم مـي كند. يكـي از بهتريـن نـرم افزارهـاي بـراي ايـن كار نـرم افـزار **Visio Office Microsoft** اسـت . ايـن نـرم افـزار يكـي از زيـر مجموعـه هـاي مجموعـه نرم افزار **Office** اسـت كه دسترسـي به آن را بسـيار سـاده مـي كند . با داشـتن يـك مجموعـه از شـكل هـا و عالئم مرتبط با نقشـه كشـي و مجموعه مرتبط با سيسـتم هـاي حفاظتي ايـن نـرم افـراز بـراي كاربـري هـاي عـادي كامال ايـده آل اسـت . در زيـر ميتوانيد دو نمونه نقشـه تهيه شـده با ايـن نرم افـزار را مشـاهده كنيد.

كار عملي ۵: ترسيم نقشه و جانمايي دوربين هاي مداربسته نقشـه ی مربـوط بـه کار عملـی 4 و 5 را بـا نـرم افـزار **CAD Auto** ترسـیم کـرده و جانمایی دوربیـن ها را در آن ماننـد شـکل 40 نشـان دهید .

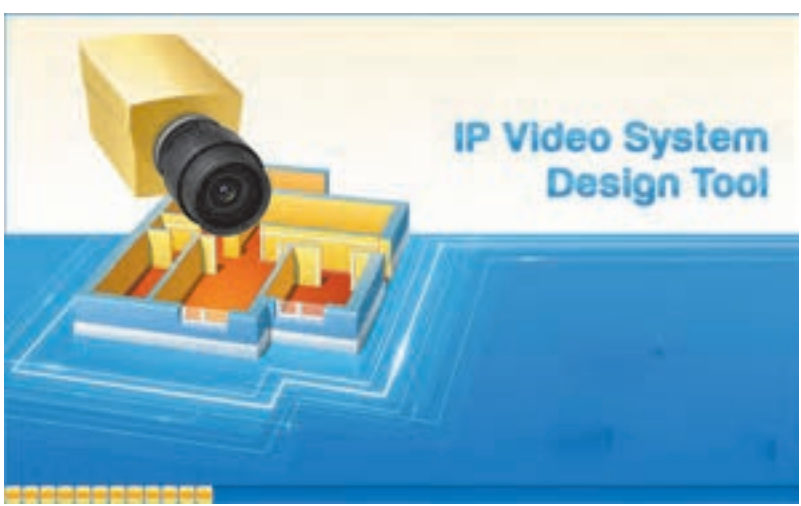

 **شكل 40 صفحه ورود به محيط نرم افزار**

**راهنمای نصب گام به گام نرم افزار :** براي نصب اين نرم افزار مطابق مراحل زير نصب انجام مي شود : **1 -** در نسخه جدید از منوی تنظیمات ، سپس زبان برنامه با انتخاب زبان فارسی مانند شکل زیر منوی برنامه فارسی می شود . **2 -** بـا تغییـر نقـاط قرمـز، زرد و سـبز بهتریـن محـل ، زاویـه و نحوهی قـرار گیـری دوربین برای رسـیدن به تصویـر مطلوب انتخاب می شـود . **3 -** هنگام نمایش سـه بعدی ، سـطح پوشـش دوربین با کلیک راسـت روی زمینـه از منـوی زیر انتخاب می شـود. **-4** در نسـخه جدید با منوی فارسـی همانطور که در شـکل باال مشاهده مـی شـود با کلیک راسـت بر روی پوشـه سـه بعـدی تصویـر دوربین ، با اسـتفاده از گزینـه هـای در دسـترس تصویـر ذخیـره ، کپی و یا ارسـال مي شـود . **5 -** در طراحـی دوبعـدی گزینـه وسـط کـه در منـوی فارسـی بـا طرح

مـکان معرفـی شـده می تـوان با انتخـاب **Text** پوشـه متنی بـه تصویر اضافـه کـرد و یـا بـا انتخـاب گزینـه ی **stairs** انـواع پلـه را بـه تصویـر اضافـه کـرد و بـا انتخـاب **fence** انـواع نـرده را بـه شـکل اضافـه کرد از ایـن منـو مـی توان انـواع دیوار آجری ، اشـیاء مثل جعبه ، و یا اشـخاص سـه بعـدی و همچنیـن درخت و ماشـین و غیـره به تصویـر اضافه کرد . کـه نمونـه هایـی از آن در شـکل زیـر ديده مي شـود .

**6 -** وارد کـردن پوشـه انـواع فرمـت **pdf** ، عکـس ، پالن اتوکـد اعم از دو بعـدی و سـه بعـدی را مـی تـوان به نرم افـزار فراخوانـي کرد .

**7 -** هنـگام خروجـی گرفتـن از نـرم افـزار مـی تـوان بـا انتخـاب گزينه **print** مسـتقیما« فرمـان پرينـت به چاپگر داد و یا بـا انتخاب **as save** از فایـل خروجـی عکـس ، **pdf** و یـا خروجی نـرم افزار را انتخـاب کرد . -8طراحی بر روی فایل اتوکد :

بـرای جانمايـي دوربیـن هـا بـر روی فایل اتوکـد ابتدا نـرم افـزار را اجرا کـرده سـپس از قسـمت منـوی طـرح مـکان بـا کلیـک راسـت بـر روی زمینـه ، تصویـر مـورد نظـر را از منـوی زمینـه گزینه بارگـذاری تصوير بارگـذاري كرد .

سـپس از منـوی بـاز شـده نـوع و محل فایـل مورد نظـر را انتخـاب و به عنـوان زمینـه فراخوانی می شـود .

در ادامـه فایـل اتوکـد زمینـه تصویر قـرار گرفتـه و با قـرار دادن دوربین هـا بـر روی فایـل همزمـان تصویـر دوربیـن بصـورت سـه بعـدی ديـده مـي شـود . در ايـن مرحلـه تنظیمـات دوربین بـه ترتیب گفته شـده در قسـمت قبـل انجـام مـی گیرد .

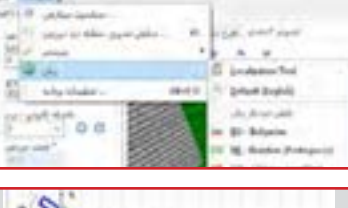

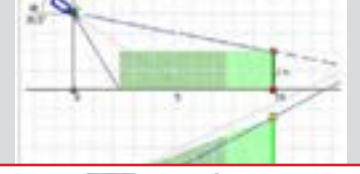

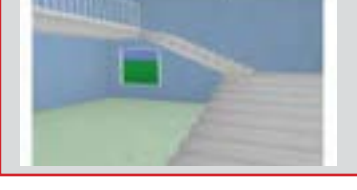

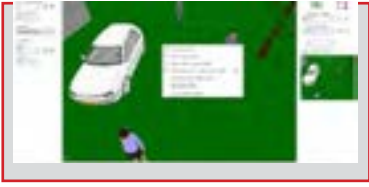

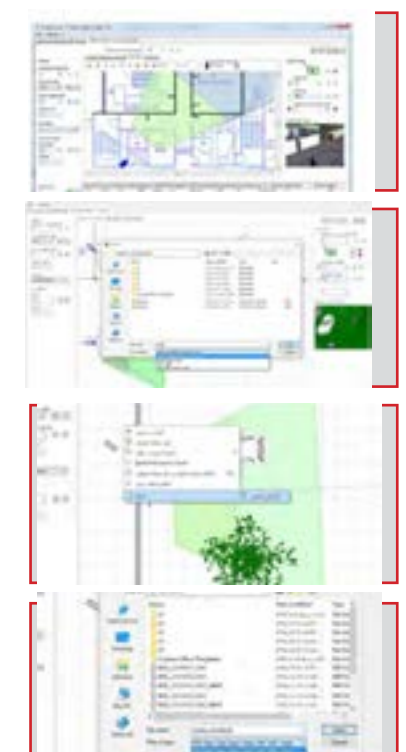

**ارزشیابی شایستگی دوربین مدار بسته** 

**شرح کار:** سيم كشي و تنظيم يك دوربين براي مشاهده تصوير سيم كشي و تنظيم **DVR** سيم كشي و تنظيم دوربين **IP استاندارد عملکرد:**  انجام كار روي سطح يك ميز با وجود يك نمايشگر و در صورت نياز وجود اينترنت **شاخصها:**

 انجام اتصاالت صحيح و تنظيم يك دوربين جهت مشاهده تصوير انجام اتصالات صحيح و تنظيم يک  $\bf{DVR}$  جهت مشاهده تصوير و ضبط تصوير  $\blacksquare$  انجام اتصاالت صحيح و تنظيم يك دوربين **IP** جهت مشاهده تصوير كار با نرم افزار دوربين مدار بسته

**شرایط انجام کار و ابزار و تجهیزات: شرایط:** فضاي مناسب به همراه ميز كار جهت سيم كشي و انجام اتصاالت كابلي **-** وجود اينترنت **ابزار و تجهیزات:** تجهيزات دوربين مدار بسته **-**كابل و اتصاالت

**معیار شایستگی:** 

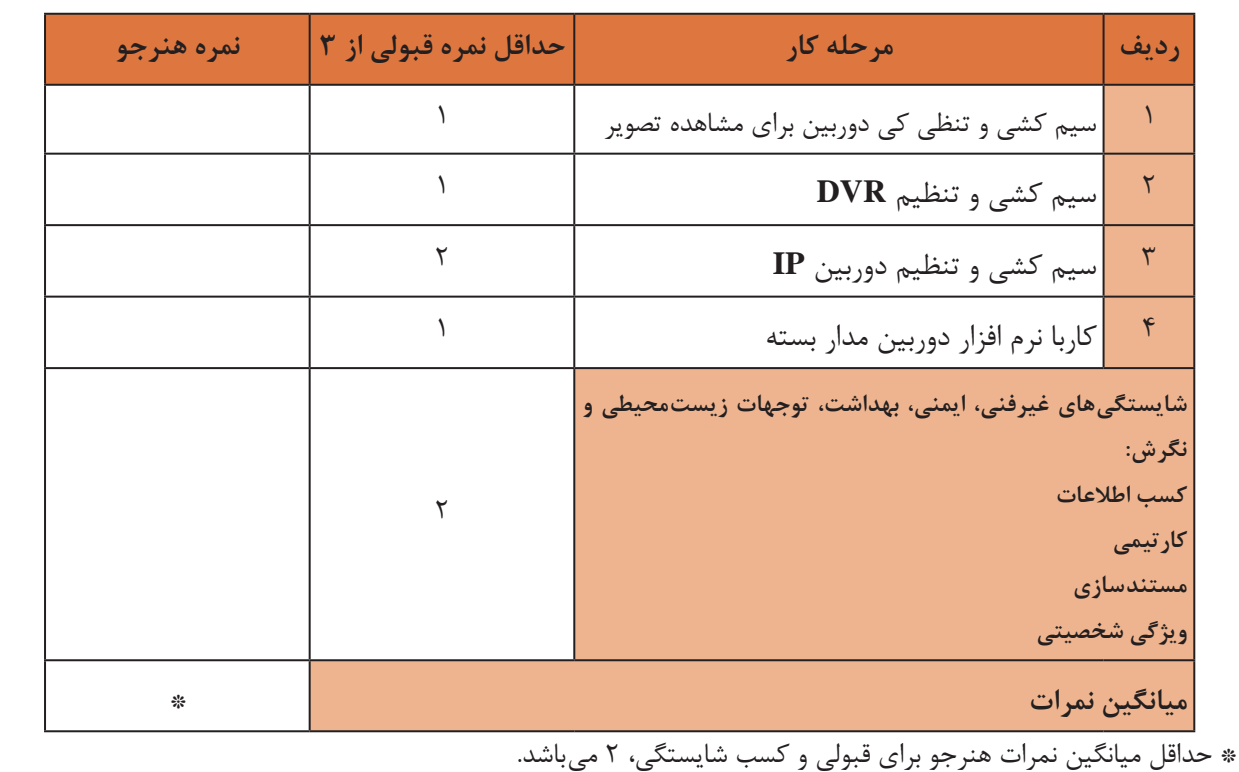